# GIV

# ИНСТРУКЦИЯ ПО **ЭКСПЛУАТАЦИИ** CTV-FCR20EM

## **ОПИСАНИЕ ПРОДУКТА**

Биометрический терминал контроля доступа CTV-FCR20EM cо считывателем отпечатков пальцев и Proximity карт EM-MARINE представляет собой многофункциональный контроллер и предназначен для построения автономной системы контроля и управления доступом для одной точки прохода с использованием биометрических параметров человека.

ВНИМАНИЕ: Изготовитель сохраняет за собой право вносить конструктивные изменения, не нашедшие отражения в настоящей инструкции, которые не ведут к ухудшению заявенных характеристик, в любое время и без предварительного уведомления.

#### **ПОРЯДОК УСТАНОВКИ**

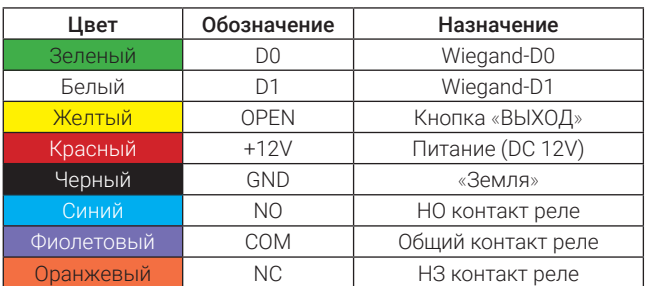

#### **■ Назначение контактов**

#### **■ Подключение**

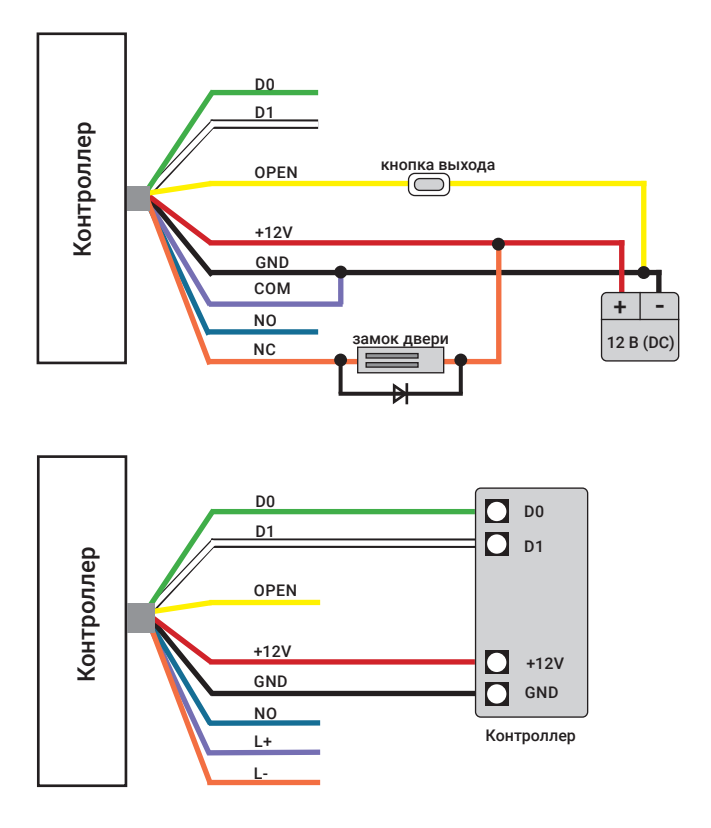

# **■ Режим работы индикации**

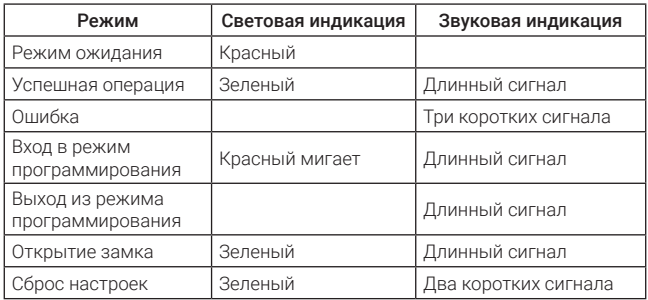

# **ПОДГОТОВКА К РАБОТЕ**

#### **■ Сброс настроек**

- **1.** Отключите питание устройства.
- **2.** Нажмите и удерживайте кнопку выхода.

**3.** Включите питание устройства и дождитесь включения зеленого индикатора и двух коротких сигналов.

Примечание: Сброс к заводским настройкам не удаляет пользовательские карты доступа.

#### **■ Вход в режим программирования**

**1.** Для входа в режим программирования введите с пульта управления (ПУ):

**#**

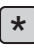

# КОД АДМИНИСТРАТОРА

Примечание: По умолчанию код администратора 999999 Для выхода из режима программирования введите с пульта управления (ПУ):

# **\***

**2.** Для изменения кода администратора введите с пульта управления (ПУ):

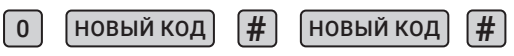

Примечание: Код должен быть не менее 6 и не более 8 символов.

**3.** Для работы вы можете использовать карты администратора (в комплекте) или пальцы администратора для добавления или удаления пользователей. Для внесения карты или пальца администратора для добавления пользователей введите с пульта (ПУ):

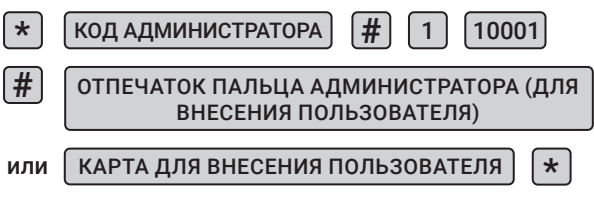

Для внесения карты или пальца администратора для удаления пользователей введите с пульта (ПУ):

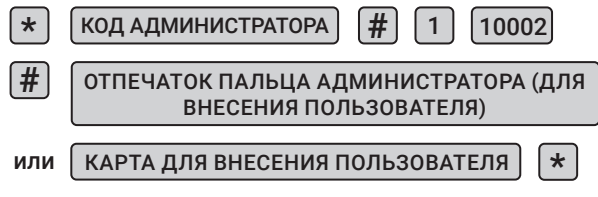

Для удаления карты или пальца администратора для добавления пользователей введите с пульта (ПУ):

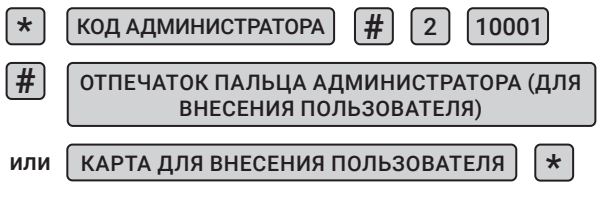

Для удаления карты или пальца администратора для удаления пользователей введите с пульта (ПУ):

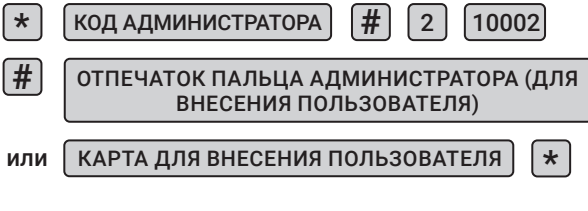

- **■ Добавление пользователей** 
	- **1.** Ввод по отпечатку пальца, карте или номеру карты

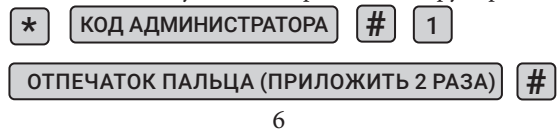

www.ctvcctv.ru

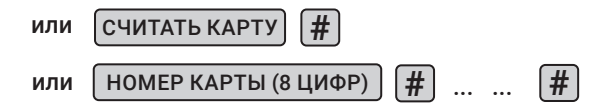

Примечание: 600 отпечатков пальцев, диапазон идентификационных номеров отпечатков пальцев: от 3 до 600, 10000 карт, диапазон идентификационных меров карт: от т 10001 до 19999. Идентификационные мера генерируется и сохраняется автоматически.

**2.** Ввод по идентификационному номеру

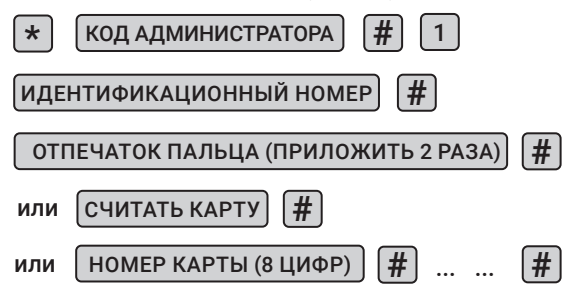

Примечание: По умолчанию идентификационный номер 10001- зарезервирован для отпечатка пальца администратора, с помощью которого администратор добавляет пользователей; идентификационный номер 10002 - зарезервирован для отпечатка пальца администратора, с помощью которого администратор удаляет пользователей.

**3.** Ввод по отпечатку пальца администратора или с помощью

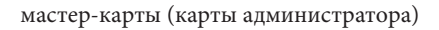

ОТПЕЧАТОК ПАЛЬЦА АДМИНИСТРАТОРА | ИЛИ

МАСТЕР КАРТА ADD CARD

1Й ПОЛЬЗОВАТЕЛЬ. ОТПЕЧАТОК ПАЛЬЦА (ПРИЛОЖИТЬ 2 РАЗА)

2Й ПОЛЬЗОВАТЕЛЬ. ОТПЕЧАТОК ПАЛЬЦА (ПРИЛОЖИТЬ 2 РАЗА)

... ...

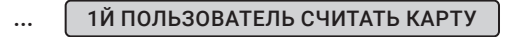

2Й ПОЛЬЗОВАТЕЛЬ СЧИТАТЬ КАРТУ

ОТПЕЧАТОК ПАЛЬЦА АДМИНИСТРАТОРА ИЛИ

МАСТЕР КАРТА ADD CARD

**■ Удаление пользователей**

**1.** Удаление по отпечатку пальца, карте или номеру карты

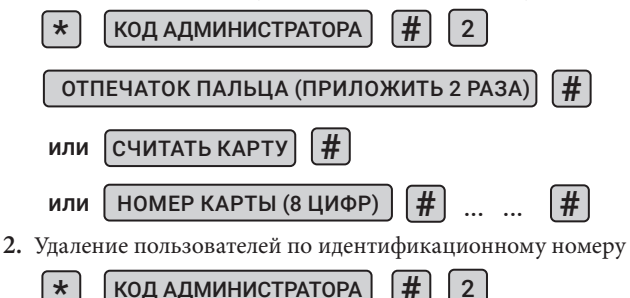

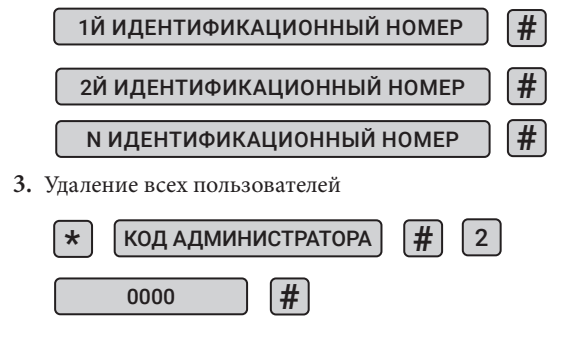

**4.** Удаление по отпечатку пальца администратора или с помощью мастер-карты (карты администратора)

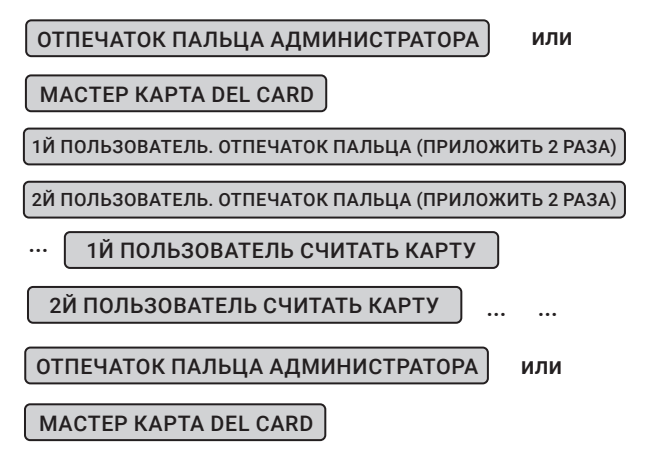

#### **ФАСИЛИТИ**

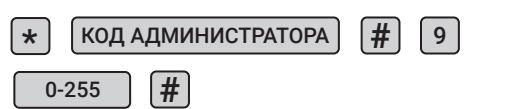

Примечание: При использовании устройства в качестве считывателя для идентификации по отпечатку пальца необходимо создать виртуальную карту для каждого отпечатка. Таким образом номер виртуальной карты будет складываться из кода устройства, который устанавливается в этом разделе и идентификационного номера отпечатка пальца.

Например, фасилити код равен 233. ID-номер отпечатка – 3, тогда номер виртуальной карты будет 233,0003. Эта функция применима только к номеру ID симулированного 8-ми значного десятичного числа, а номер виртуальной карты отображается в формате wiegand 26.

#### **■ Режимы доступа**

**1.** Проход по карте или отпечатку пальца

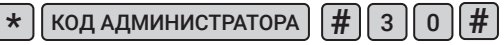

**2.** Проход по карте и отпечатку пальца

3 1 **# #** КОД АДМИНИСТРАТОРА **\***

#### **■ Расширенные настройки**

**1.** Установка режима работы реле управления замком

4 **# #** КОД АДМИНИСТРАТОРА **\*** 0-300

Примечание: Время открытия (разблокировки замка) устанавливается от 0 до 99 секунд (0 соответствует -50мсек) По умолчанию установлено 5 сек.

**2.** Установка времени работы сигнала «ТРЕВОГА»  $\frac{1}{4}$  КОД АДМИНИСТРАТОРА  $\frac{1}{4}$   $\frac{1}{5}$   $\frac{1}{0}$  0-99

Примечание: время работы сигнала «ТРЕВОГА» от 0 до 99 минут. По умолчанию установлено 1 минута

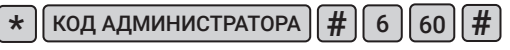

**3.** Ввод по карте + отпечаток пальца пользователя (максимум 2 отпечатка)

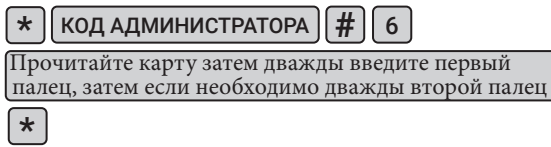

**4.** Режим «НОРМА»

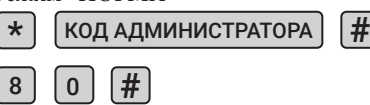

Примечание: Режим не предусматривает установку функций тревоги и различных блокировок.

**5.** Режим «ТРЕВОГА»

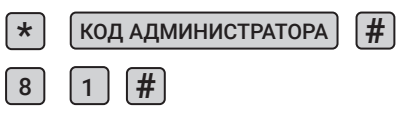

Примечание: Устройство выдаст сигнал тревоги, если неправильные карты или отпечатки пальцев были представлены 5 раз непрерывно.

**6.** Режим «БЛОКИРОВКА»

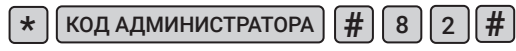

Примечание: Устройство будет заблокировано на 10 минут, если неверные карты или отпечатки пальцев будут представлены 5 раз непрерывно.

**■ Другие операции 1.** Отключение сигнализации **7.** Отключить световой индикатор **8.** Включить световой индикатор **9.** Отключить звуковой индикатор **10.** Включить звуковой индикатор КОД АДМИНИСТРАТОРА | # или или или КАРТА АДМИНИСТРАТОРА КАРТА ПОЛЬЗОВАТЕЛЯ 8 8 8 8 3 4 5 6 **# # # # # # # #** КОД АДМИНИСТРАТОРА КОД АДМИНИСТРАТОРА КОД АДМИНИСТРАТОРА КОД АДМИНИСТРАТОРА **\* \* \* \***

# **КОМПЛЕКТ ПОСТАВКИ**

- **1.** Биометрический терминал CTV-FCR20EM
- **2.** Пульт дистанционного управления;
- **3.** Карта добавления пользователей;
- **4.** Карта удаления пользователей;
- **5.** Крепёжный комплект (саморезы и дюбели);
- **6.** Инструкция по эксплуатации;
- **7.** Гарантийный талон.

## **ТЕХНИЧЕСКИЕ ХАРАКТЕРИСТИКИ**

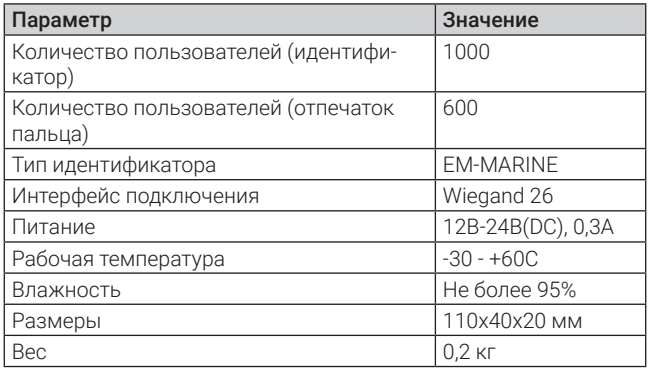

*Производитель оставляет за собой право изменять функциональные возможности, технические характеристики, комплектацию и упаковку без предварительного уведомления*.

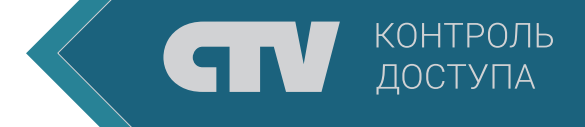